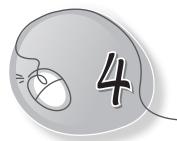

# Tables with MS Word 2013

### LESSON OUTCOMES

#### After this lesson, students will be able to:

- » Define tables in a document.
- » Label parts of a table such as rows, columns, and cells.
- » Insert a table using the grid method.
- » Insert a table using the Insert Table command.
- » Insert a table using the Draw Table command.
- » Move, resize a table.
- » Change row height and column width of a table.
- » Add/delete cells, rows and columns.
- » Merge cells.
- » Apply quick styles to a table.
- » Delete a table.

#### WARM UP

234

- » Tabulate the given data:
  - (a) Jai, Raj and Priya study in the same class.
  - (b) In English, they have scored 45, 56, and 34, respectively.
  - (c) In both Maths and Hindi, Raj has scored 100.
  - (d) Jai and Priya have scored 78 and 82, respectively in Hindi.

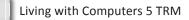

(e) In Maths, Jai and Priya have scored 85 each.

Ans.

|       | English | Hindi | Maths |
|-------|---------|-------|-------|
| Jai   | 45      | 78    | 85    |
| Raj   | 56      | 100   | 100   |
| Priya | 34      | 82    | 85    |

### CHAPTER NOTES

- » A table is a grid of cells arranged in the form of rows and columns.
- » Tables are useful for various tasks such as presenting textual information and numerical data.
- » In MS Word, you can create a blank table, convert text to a table and apply a variety of styles and formats to existing tables.
- » A table is made up of horizontal rows and vertical columns.
- » An intersection of a row and a column is called a cell.
- You can insert a table of up to 10 × 8 cells, that is, a table containing 10 columns and 8 rows.
- » Microsoft Word 2013 lets you draw your own table using the mouse or by tapping the screen.
- » It is easy to modify the look and feel of a table after adding it to the document. MS Word includes different options for customising a table, including adding rows or columns and changing the table style.
- » In MS Word the rows and columns can be easily resized to let the text fit in properly into these rows and columns.
- » With MS Word you can combine or merge two or more cells in the same row or column into a single cell. For example, you can merge several cells horizontally to create a table heading that spans several columns.

#### DEMONSTRATION

- » Insert a table using the grid method.
- » Insert a table using the Insert Table command.
- » Insert a table using the Draw Table command.
- » Move, resize a table.
- » Change the row height and the column width of a table.
- » Add/delete cells, rows and columns.
- » Merge cells.
- » Apply quick styles to a table.
- » Delete a table.

#### LAB ACTIVITIES

» Create a time table using tables as shown below.

| i<br><u>U</u> -        | * 14 * A* A<br>abe x, x <sup>2</sup> A |              |      | · (ॡ ॡ   थ्रे)<br>(‡ •   ॐ • ⊞ | Aubor |   | aBbCc AaB<br>Ao Spac Headi |      |             | AaBbCcE AaBb<br>Subtitle Subtle E |
|------------------------|----------------------------------------|--------------|------|--------------------------------|-------|---|----------------------------|------|-------------|-----------------------------------|
|                        | Font                                   | 5<br>1 · · · | Para | agraph                         | rg .  |   |                            | 6    | Styles      |                                   |
|                        |                                        |              |      |                                |       |   |                            |      |             |                                   |
| TIME TABLE: Mr. KAPOOR |                                        |              |      |                                |       |   |                            |      |             |                                   |
|                        |                                        | 1            | Ш    | Ш                              | IV    |   | V                          | VI   | VII         | VIII                              |
|                        | MON                                    | II D         | XI A |                                | I D   | В | IV B                       |      |             | VA                                |
|                        | TUE                                    | III A        | VI C | II C                           | IV A  | R |                            | V B  | ΙB          | VA                                |
|                        | WED                                    | IC           | IA   | VI D                           |       | E | III C                      |      | IV C        | XI A                              |
|                        | THU                                    | ΠA           | VI B | XI A                           | IV D  | Α | II B                       | II D |             |                                   |
|                        | FRI                                    | III B        | IV A | IV B                           |       | К | V B                        | V C  |             | V D                               |
|                        | SAT                                    |              |      |                                |       |   |                            |      | VI A-D CLUB |                                   |

## ASSESSMENT

# Teacher can assess students on the basis of the following questions:

- 1. What is a table made up of?
- 2. What is the difference between inserting and drawing a table?
- 3. Why do we need to merge cells in a table?
- 4. Name the different ways to modify a table.
- 5. Write the steps to insert a row/column in a table.